# FYREYE MKII ADDRESS PROGRAMMING TOOL

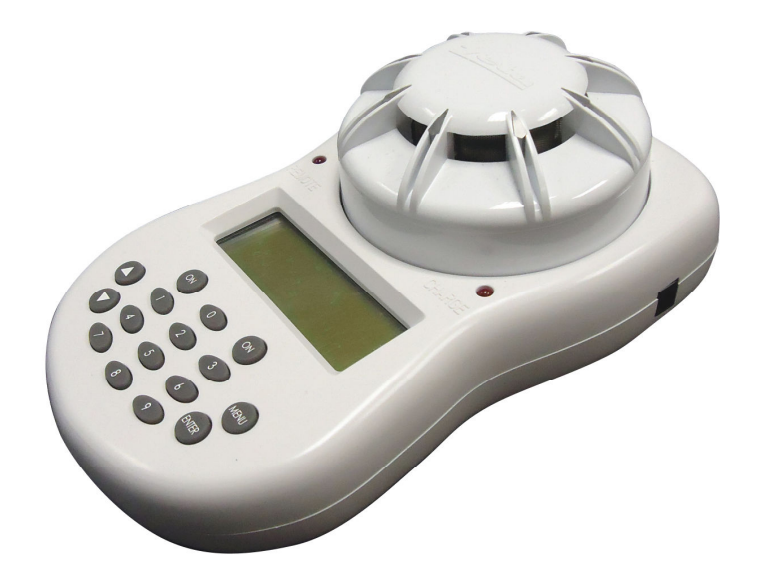

# **INSTRUCTION MANUAL**

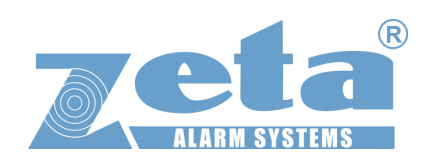

# **Contents**

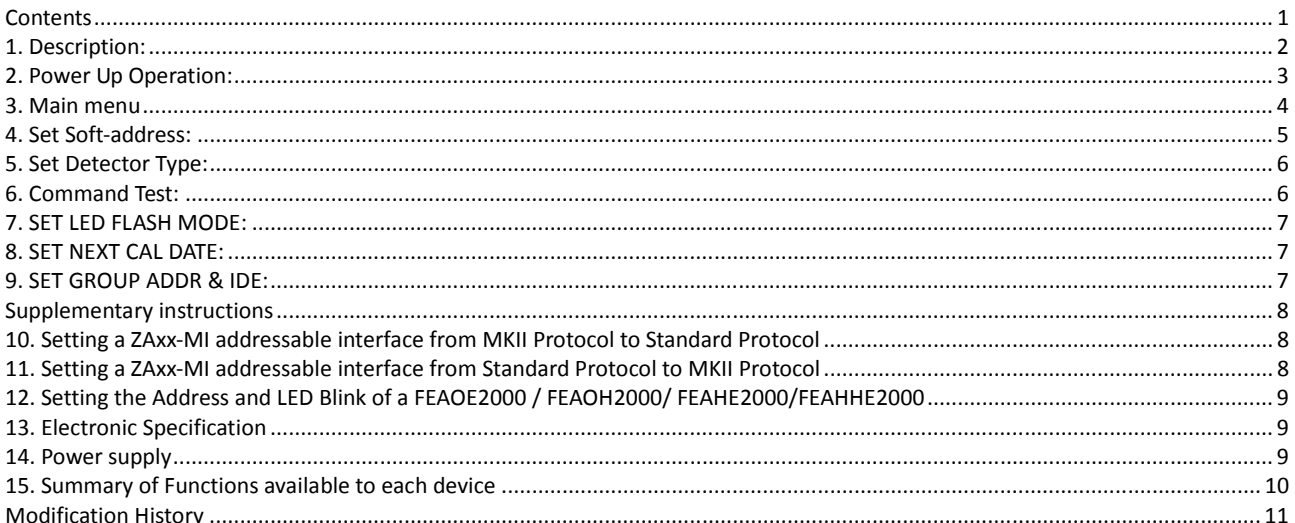

#### **1. Description:**

The Fyreye MKII Address Programming tool is primarily used to soft address Fyreye MK II addressable devices. But it can also be used to set some operating parameters of the loop devices.

Detectors (and the sandwich sounder) simply clip onto the base to be programmed.

Other devices (Such as interfaces, call points & sounders) are programmed with a cable plugged into the Loop Wire Output terminal. The wires for LOOP output: the **white and black wire is positive**, the black wire is negative. *NOTE: The BASE output will be disabled when LOOP Wire output cable is connected.* 

The Programming tool has 2 LED indications. One to indicate that the unit is charging. The other one indicates the status of the detector`s remote LED output.

Battery Charge state indicator is displayed on the screen of hand-held programmer (Bxx in the bottom right corner).

The programmer will turn off automatically when the programmer is not operated for two minutes.

External RESET function. (this is located the backside of the hand-held programmer)

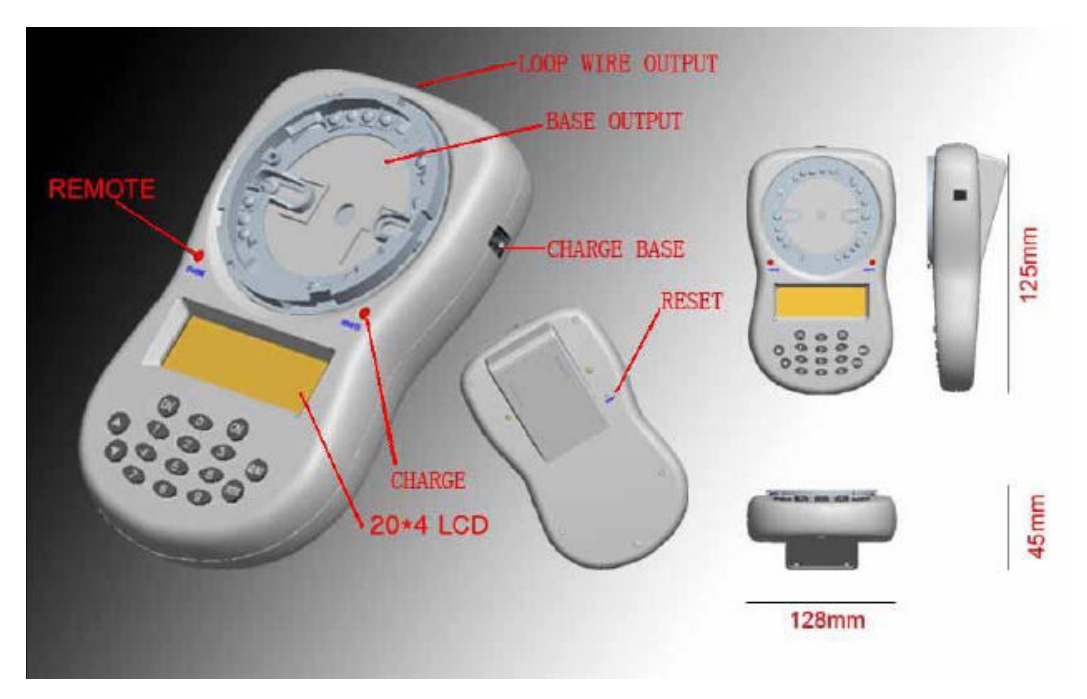

## **2. Power Up Operation:**

To turn on the programmer: Press the two "ON" keys at the same time. The display now shows following message:

ZETA ALARMS ADDRESS PROGRAMMER ZETAII PROTOCOL (Display for 3s) B\*\*

After 3 seconds, the following message will be displayed on the screen automatically

ZETA ALARMS ADDRESS PROGRAMMER ZETAII PROTOCOL<br>SSWORD ?????? B\*\* PASSWORD ??????

Enter the password **447458**.

The Unit now displays

PASSWORD DISABLED CONTROL? ENTER to Accept MENU to Reject B\*\*

Press ENTER to disable the password control on the next power-up, or press MENU to keep the password.

If the password has been disabled, on the next power up, the unit will display.

PASSWORD ENABLED CONTROL? ENTER to Accept MENU to Reject B\*\*

Press ENTER to enable the password control on the next power-up, or press MENU to keep the password disabled.

#### **3. Main menu**

1 SET SOFT ADDRESS 2 SET DETECTOR TYPE 3 COMMAND TEST Select number or ▼ B<sup>\*\*</sup>

Main Menu Screen 1

▼ Indicates more functional setting menu.

Pressing ▼ key shows more functional setting menu, it indicates as below:

4 SET LED FLASH MODE 5 SET NEXT CAL DATA 6 SET GROUP ADDR&IDE Select number or ▲ B<sup>\*\*</sup>

Main Menu Screen 2

B\*\* indicates the battery power. It can indicate from B48 to B01.The B48 indicates the battery is fully charged and B01 indicates the battery power is low. If B01 is displayed, the battery needs to be charged.

#### **4. Set Soft-address:**

Press Key 1 in Main Menu Screen 1 to select the function.

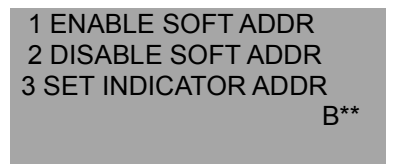

1) Enable Soft-address: select the menu by pressing Key "1"

ENABLE SOFT ADDR Key In NEW ADDR 000 ENTER to Accept MENU to Reject B\*\*

Note: make sure the Dip-Switch Address is set to 0 before Soft address is enabled.

The range of the new Soft-address is from 001 to 250. After typing the new soft-address, press ENTER. The Soft-address will be enabled and the Dip-switch address will be disabled. It shows as below:

> ENALBE SOFT ADDRESS Please Wait... For 025 S MENU to Return Shortcut mode

2) Disable Soft-address: select the menu by pressing Key "2"

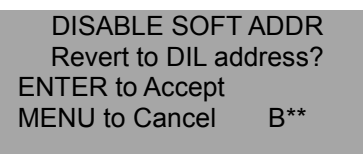

The address setting will be back to Dip-Switch setting after Soft-address is disabled.

3). Set remote indicator address: press Key 3 to select the function. (Only for Fyreye MKII) The hand-held programmer will read out the current Soft-address list on the remote indicator at the beginning.

> SET INDICATOR ADDR Please Wait... For 025 S MENU to Return Shortcut mode

The current 10 addresses will be displayed on the screen. Input the new soft-address and press ENTER to confirm.

SET INDICATOR ADDR 001 002 003 004 005 006 007 008 009 010 Enter to confirm

#### **5. Set Detector Type:**

This function allows the device type of the detector to be altered. EG setting an opto-heat detector to heat only. Note that selecting a sensor that is not present in the detector will result in the detector reporting a fault (EG trying to set a heat detector to an optical detector.)

The function is ideally used on an opto-heat detector, as it has all the components to be set to any type of detector.

Press Key 2 in Function 1 screen to select the function.

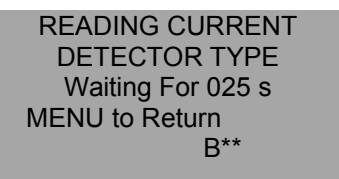

Only detectors can be changed to smoke type, fixed-heat type or opto-heat type.

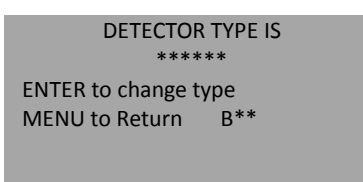

Press ENTER key to confirm, and press relevant number key to select the type.

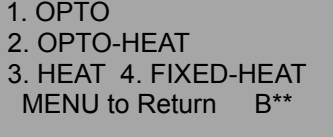

#### **6. Command Test:**

Press Key 3 in Function 1 screen to select the function.

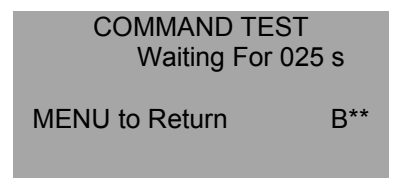

In the state of command test, the mode bits and command bits can be chosen by typing the number on the key pad. Press Enter key to confirm.

> COMMAND TEST XXX TX: 2+XX+XX+ADDR RX: XXX+XXX+XXX ENTER TO SEND B\*\*

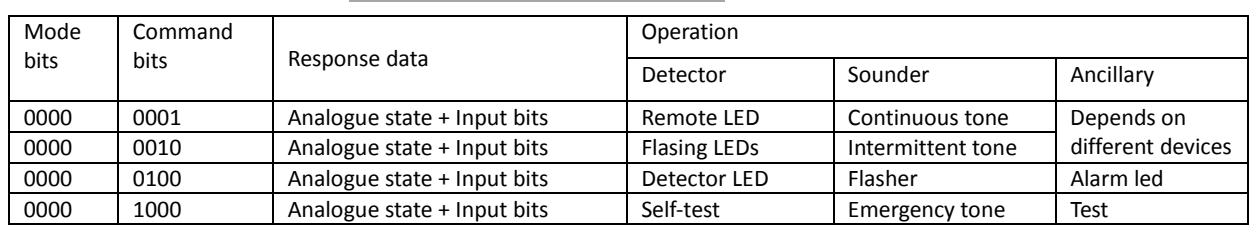

#### **7. SET LED FLASH MODE:**

The alarm LED of detectors and call points can be programmed to flash when the device is polled. Some panels (EG the quatro panel) allow an LED blink function to be set via the panel. It is not advisable to set LED blink at the panel and at the device, as this will make the LED blink more often, and could cause confusion.

Press Key 4 in Function 2 screen to select the function.

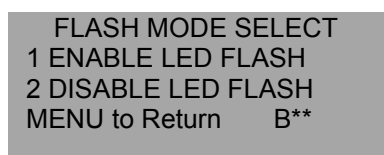

Press relevant number key to select the function. Press Key 1 to go into Enable Flash LED; Press Key 2 to go into Disable Flash LED.

#### **8. SET NEXT CAL DATE:**

No current Control panels support monitoring the calibration date, but this feature will be implemented in the future to warn of heads reaching the end of their service life.

Press Key 5 in Function 2 screen to select the function.

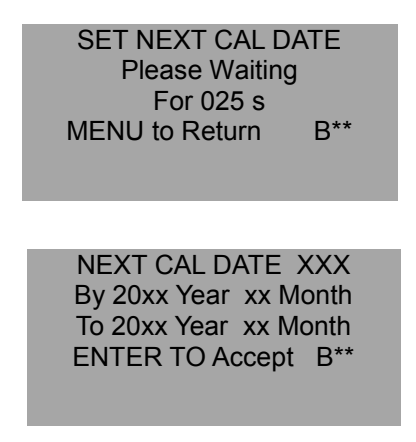

#### **9. SET GROUP ADDR & IDE:**

Group addressing is normally performed by the control panel. But this function could be used to set the group address of a replacement device, instead of reconfiguring the loop (If the group Address & ID are known)

Press Key 6 in Function 2 screen to select the function.

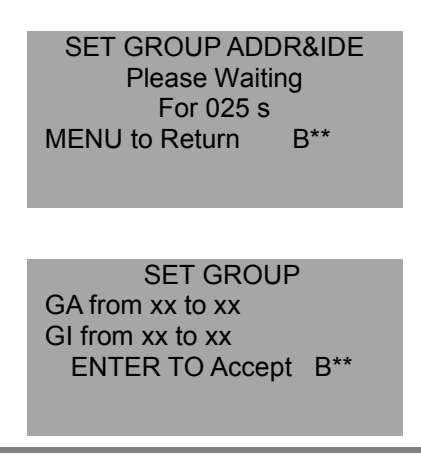

#### **Supplementary instructions**

The address programming tool is primarily intended for Setting the address of MKII devices. But it also has the Following features.

## **10. Setting a ZAxx-MI addressable interface from MKII Protocol to Standard Protocol**

Power up the programmer as described in section 2. Scroll to the second menu page Type code 892130 ENTER

The screen now shows

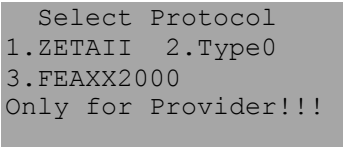

(Type 0 is the standard (OLD) Protocol)

With a MKII interface connected to the programmer, press 2

The programmer shows it`s usual "Please wait" screen

After a short while it will show Type 0 selected. The interface has been programmed to type 0

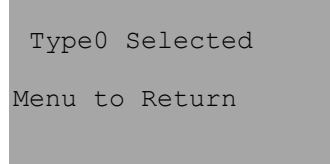

Press menu to continue.

If more devices are to be changed, connect to the programmer and press 2

The Programmer is now also set for Standard (Type 0) Protocol. It can be used to set addresses of Standard protocol ZAxx-MI Interfaces, or call points, and can do command tests on those devices.

To return the programmer to MKII protocol, disconnect any standard protocol devices and select Zeta II from the Select protocol menu described above.

#### **11. Setting a ZAxx-MI addressable interface from Standard Protocol to MKII Protocol**

This is the same procedure as the MKII-Standard (Type 0) change.

Connect a Standard protocol ZAxx-MI Interface. Enter the hidden menu as described above

Select option 1 to set to MKII Protocol

After a short time the programmer will report MKII Selected

#### **NOTES:**

- 1. ONLY INTERFACES CAN HAVE THEIR PROTOCOL SELECTED VIA THE PROGRAMMING TOOL DETECTORS, CALL POINTS & SOUNDERS CAN NOT BE ALTERED BY THE PROGRAMMING TOOL
- 2. Currently the mains switching interface can not switch between protocols.

# **12. Setting the Address and LED Blink of a FEAOE2000 / FEAOH2000/ FEAHE2000/FEAHHE2000**

The Fyreye extra detectors also had the ability to be "soft addressed", but were never promoted with that facility.

They use a slightly different routine to other devices, so have their own menu entry. Go to the hidden menu & select option 3 (FEAXX2000)

The programmer is now set up to soft address the Fyreye Extra Detectors

#### **13. Electronic Specification**

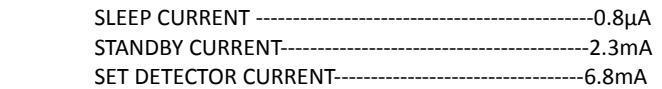

#### **14. Power supply**

- 1. Rechargeable NI-MH Battery pack. The programmer can work 48 hours continuously, when NI-MH Battery power is full. The charge indicator will be illuminated during battery charging. The indicator will be turned off automatically when the battery is charged. It takes 10~12 hours to charge the battery from empty to full condition. The NI-MH Battery can be recharged 500 times. The programmer can be operated during battery charging.
- 2. External 12V adapter.

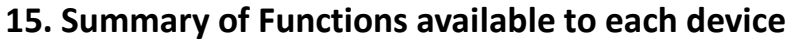

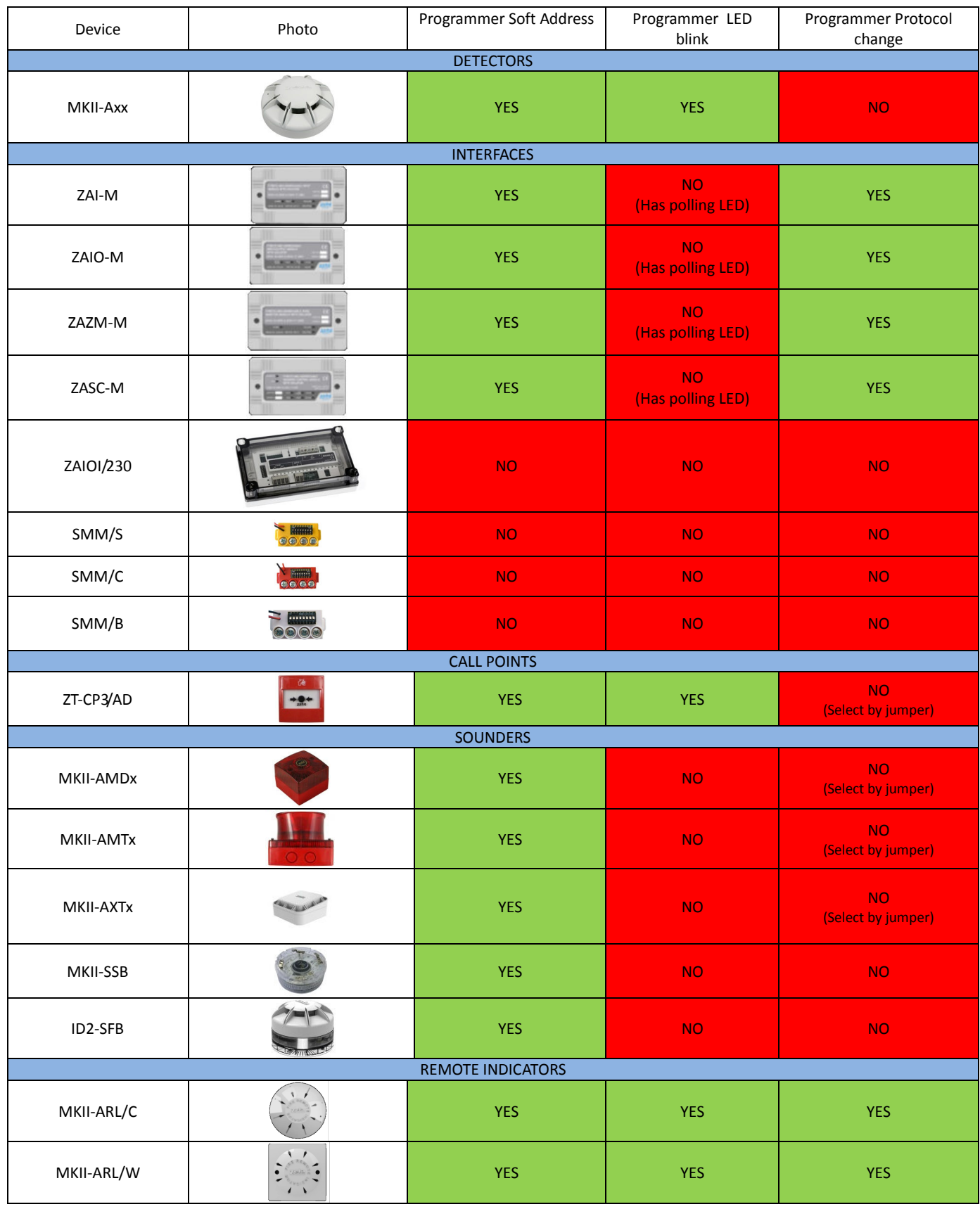

# **Modification History**

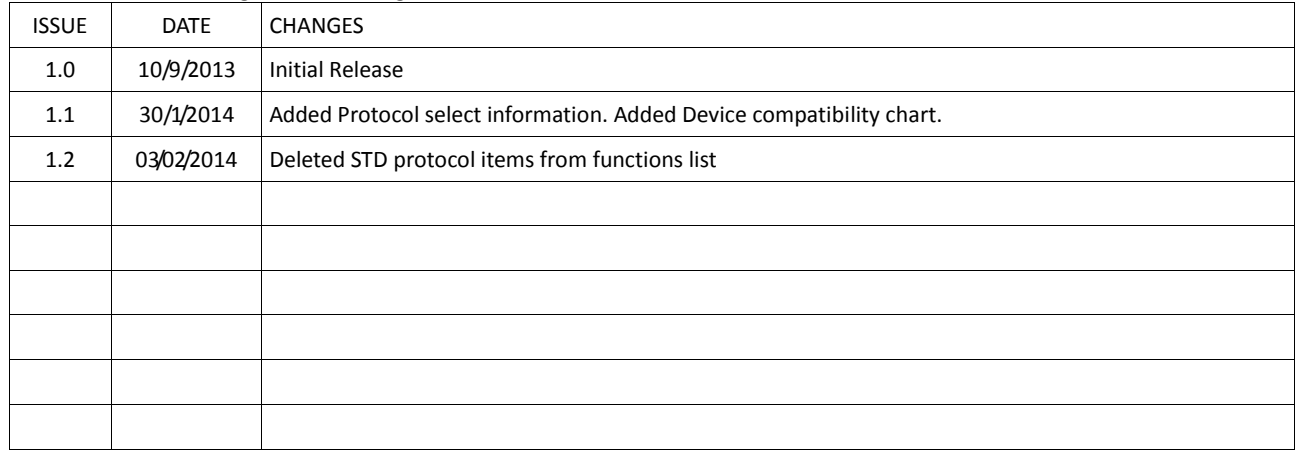

\*\*\*Do Not Print This Page when creating PDF of the Manual\*\*\*